# **RDUE**<br>
Inetworks

### 45p SLT User Guide

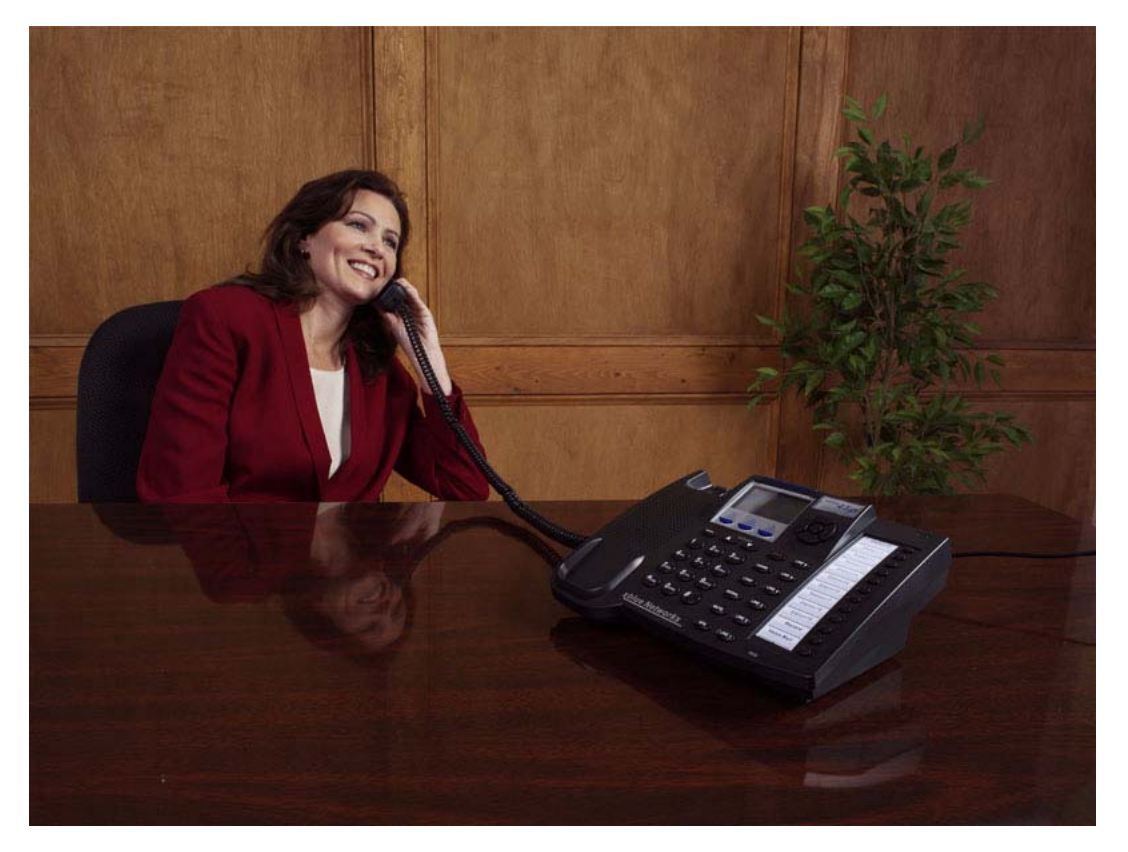

#### Record of Revision

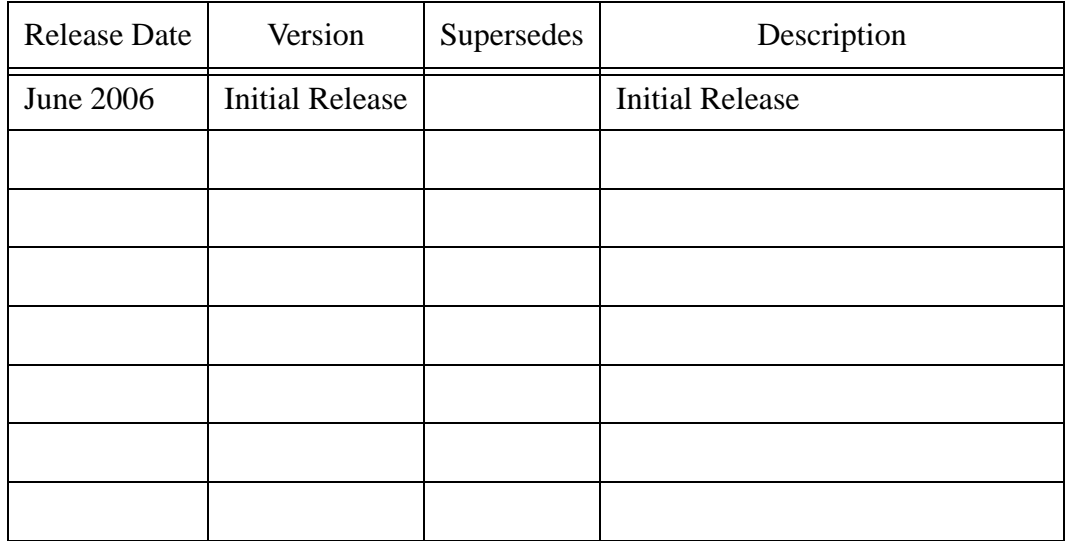

© Copyright XBLUE Networks, LLC 2006

XBLUE Networks reserves the right to make changes in specifications at any time without notice. All of the information in this document is believed to be accurate and reliable, but is not warranted to be true in all cases.

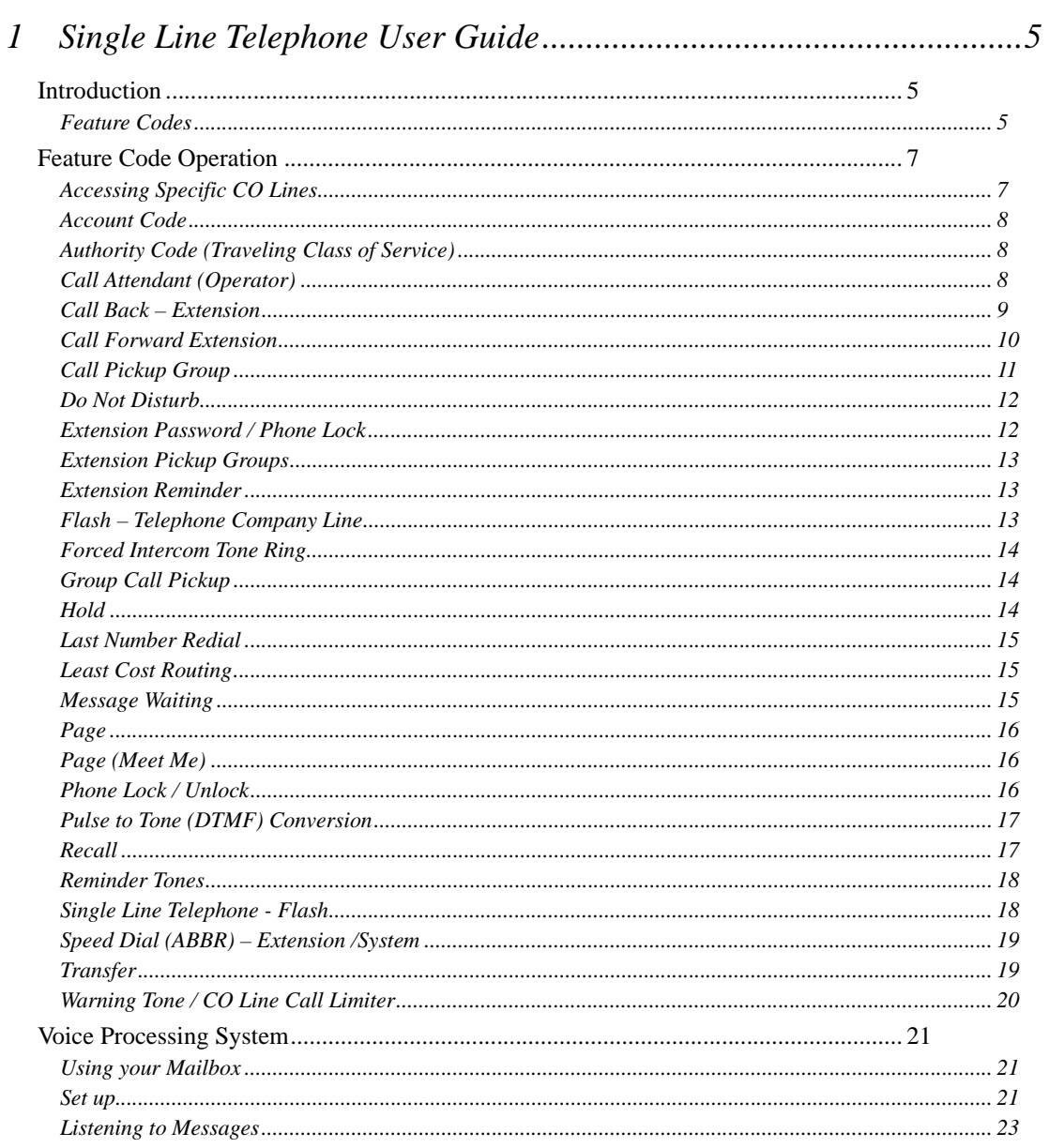

## TOC

**TOC**

### <span id="page-4-0"></span>1 Single Line Telephone User Guide

#### <span id="page-4-1"></span>*Introduction*

Single Line or Analog telephones, like you use at home, have not changed significantly in many years. Generally, Analog telephones are basic in design and have very few features. However, when attached to a business PBX system, like this one, you will find that Single Line Telephones (SLT) has access to many of the same features that the digital telephones.

#### <span id="page-4-2"></span>**Feature Codes**

<span id="page-4-3"></span>Feature codes may be dialed at the time of operation. In several cases, the "Flash" button or Hook-Switch Flash must be pressed, which allows the system to give the SLT new dial tone, and access to additional features.

.

#### **TABLE 1.1 Telephone Feature Codes**

<span id="page-5-22"></span><span id="page-5-21"></span><span id="page-5-20"></span><span id="page-5-19"></span><span id="page-5-18"></span><span id="page-5-17"></span><span id="page-5-16"></span><span id="page-5-15"></span><span id="page-5-14"></span><span id="page-5-13"></span><span id="page-5-12"></span><span id="page-5-11"></span><span id="page-5-10"></span><span id="page-5-9"></span><span id="page-5-8"></span><span id="page-5-7"></span><span id="page-5-6"></span><span id="page-5-5"></span><span id="page-5-4"></span><span id="page-5-3"></span><span id="page-5-2"></span><span id="page-5-1"></span><span id="page-5-0"></span>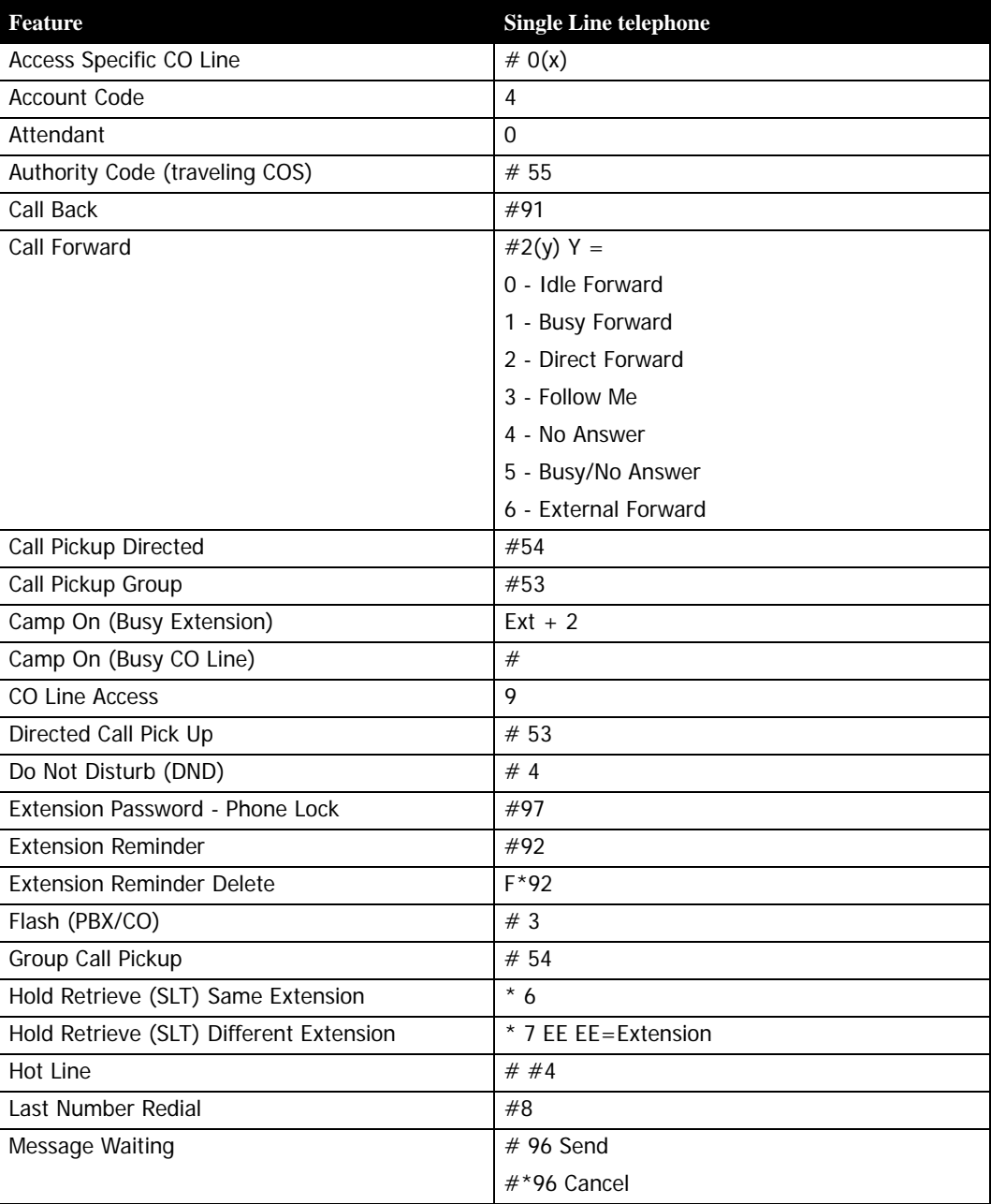

<span id="page-6-4"></span><span id="page-6-3"></span>

| <b>Feature</b>        | <b>Single Line telephone</b> |
|-----------------------|------------------------------|
| Page                  | # $50(Z)$ Z =                |
|                       | 0 - All Call                 |
|                       | 1 - External Page Only       |
|                       | 2 - System All Call          |
|                       | 3 + g - Group All Call       |
|                       | $g = 1 - 9$                  |
| Page Answer (Meet Me) | # 59                         |
| Phone Lock            | # 97                         |
| Pulse to Tone         | $\star$                      |
| Speed Dialing (SLT)   | $# 1$ to store               |
|                       | * 1 to Dial                  |
| <b>Voice Mail</b>     | #64                          |

**TABLE 1.1 Telephone Feature Codes**

<span id="page-6-8"></span><span id="page-6-7"></span><span id="page-6-6"></span><span id="page-6-5"></span><span id="page-6-0"></span>*Feature Code Operation*

#### <span id="page-6-1"></span>**Accessing Specific CO Lines**

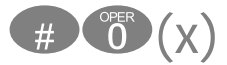

<span id="page-6-2"></span>To access an available line, dial 9 or to access a specific line or Dial  $#$  followed by  $O(x)$ , where  $(x) =$  the Line 1 - 9. This allows both Single Line and Digital Key telephones the ability to access specific outside Lines rather than dialing the line group code.

#### Conditions:

**1.** The telephone company Line must be connected to the telephone company facility or error tone will be heard.

#### <span id="page-7-0"></span>**Account Code**

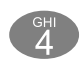

<span id="page-7-3"></span>Account codes are passwords that are verified in the database, which are used for two different reasons. One reason is to grant different dialing privileges, when a valid account code is entered, for example, it may temporarily grant access to long distance dialing. The second reason is to create a record, with the use of Station Message Detail Recording (SMDR). Extensions may be forced to use account codes before dialing out on any telephone company line or it can be voluntary. All Account codes are verified.

#### <span id="page-7-1"></span>**Authority Code (Traveling Class of Service)**

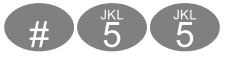

<span id="page-7-4"></span>Authority Codes are used to bring a more privileged Class of Service to an extension with a less privileged Class of Service. When using Authority Codes, the extension password must be entered.

- **1.** Enter #55
- **2.** Enter your extension number
- **3.** Press Save
- **4.** Enter your extension password
- **5.** Press Save

#### Conditions:

- **1.** Error tone is heard when an invalid account code is entered, and the telephone will return to an idle state.
- **2.** When a valid account code is dialed, the extension is connected to a CO Line, and the Account Code's Class of Service is verified before a call is placed.

#### <span id="page-7-2"></span>**Call Attendant (Operator)**

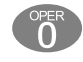

<span id="page-7-5"></span>The extension that is programmed as the Attendant may receive multiple internal calls via the Operator Code "0".

Conditions:

- **1.** The Operator Code (0) is in addition to the default assigned two-digit intercom number for the extension.
- **2.** The attendant two-digit extension number can be assigned to any feature button.

#### <span id="page-8-0"></span>**Call Back – Extension**

<span id="page-8-1"></span>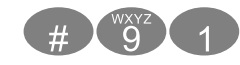

This feature allows the user to queue an extension, which is busy, in Do Not Disturb (DND) or idle. When a user sends a Call Back to a busy extension, the Call Back process will begin when the busy extension hangs up. When Call Back is sent to an idle extension, the Call Back process will begin once the user performs an operation at that extension and then hangs up.

Digital Telephone Operation:

When the Call Back process begins the user will hear bursts of tone signaling them to pick up the handset or press the LCD soft key under 'reply'. Then the queued extension begins ringing.

#### Conditions:

- **1.** To invoke a Call Back at an extension that is in the Voice Announce mode, the user must press Force Tone Ringing (\*).
- **2.** When a Call Back alert is not answered at the extension that invoked the Call Back, the display message "CBCK TO Ext  $\times\!\times$  (xx=extension number) be displayed until either they [reply] or [del].
- **3.** The Call Back process begins when both the user's extension and the called party's extension are idle, on-hook.

#### <span id="page-9-0"></span>**Call Forward Extension**

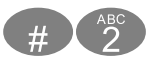

There are several call forward options to choice from, so that each extension user can customize their own call forwarding.

- <span id="page-9-10"></span><span id="page-9-5"></span><span id="page-9-1"></span>**•** "Idle" Forward all calls,
- <span id="page-9-4"></span>**•** "Busy" Forward calls only when the extension is busy.
- **•** "Follow Me" Use the follow me feature to receive calls at a temporary location and activate the feature remotely from another extension.
- <span id="page-9-8"></span><span id="page-9-3"></span>**•** "No Answer" Forward calls that go unanswered at an extension.
- **•** "External" Forward incoming calls to another location or different telephone number. (This feature must be enabled for your extension in database administration.)

Forward conditions may be set as follows for each call forward type:

- <span id="page-9-7"></span><span id="page-9-6"></span>**•** Intercom calls only.
- <span id="page-9-2"></span>**•** Intercom and CO Line (including transferred CO Lines) calls.
- **•** CO Line calls only.
- **1.** Press  $#2$
- **2.** Using Table 1.2 Enter the type of forwarding, followed by the Destination, what type of calls to forward and the no answer time if applicable.

| Forward<br><b>Type</b> | <b>Feature</b><br>Codes | Forward<br>Code | <b>Destination</b>                                                                    | icm icm/co co | <b>No Answer</b><br><b>Time</b> | Entry<br>Code |
|------------------------|-------------------------|-----------------|---------------------------------------------------------------------------------------|---------------|---------------------------------|---------------|
| Idle                   | $\#$                    | <b>COSER</b>    | <b>8 7 Voice Mail</b>                                                                 | $icm=1$       |                                 | #20872        |
|                        |                         |                 | $10 - 37$ Extension                                                                   | $icm/co = 2$  |                                 |               |
|                        |                         |                 | $82 \sim 89$ Hunt Group                                                               | $co=3$        |                                 |               |
| <b>Busy</b>            | $#$ $2$                 | Œ               | <b>8 7 Voice Mail</b>                                                                 | $icm=1$       |                                 | #21872        |
|                        |                         |                 | $10 - 37$ Extension                                                                   | $icm/co = 2$  |                                 |               |
|                        |                         |                 | $82 \sim 89$ Hunt Group                                                               | $co = 3$      |                                 |               |
| <b>Direct</b>          | $\#$ $2$                | $\frac{ABC}{2}$ | $\left( \begin{array}{c} 8 \\ 8 \end{array} \right)$ ( $\overline{7}$ )<br>Voice Mail | $icm=1$       |                                 | #22872        |
|                        |                         |                 | $10 - 37$ Extension                                                                   | $icm/co = 2$  |                                 |               |
|                        |                         |                 | $82 \sim 89$ Hunt Group                                                               | $co = 3$      |                                 |               |

<span id="page-9-9"></span>**TABLE 1.2 One Button and Single Line Telephone (replace F with #) Forward Operations**

| Forward<br><b>Type</b>                                                                                                    | <b>Feature</b><br>Codes                          | Forward<br>Code | <b>Destination</b>      | icm icm/co co l | <b>No Answer</b><br><b>Time</b> |          | <b>Entry</b><br>Code |
|----------------------------------------------------------------------------------------------------|--------------------------------------------------|-----------------|-------------------------|-----------------|---------------------------------|----------|----------------------|
| <b>Follow Me</b>                                                                                                    | $\qquad \qquad \# \qquad \qquad ^{\mathrm{ABC}}$ | $\frac{DEF}{3}$ | <b>8 7 Voice Mail</b>   | $icm=1$         |                                 |          | #238722              |
|                                                                                                    |                                                  |                 | $10 \sim 37$ Extension  | $icm/co = 2$    |                                 |          |                      |
|                                                                                                    |                                                  |                 | $82 \sim 89$ Hunt Group | $co=3$          |                                 |          |                      |
| No Answer                                                                                                    | $\#$                                             | $\frac{640}{4}$ | <b>8 7 Voice Mail</b>   | $icm=1$         | $1 = 10$                        | $4 = 40$ | #24872               |
|                                                                                                    |                                                  |                 | $10 \sim 37$ Extension  | $icm/co = 2$    | $2 = 20$                        |          |                      |
|                                                                                                    |                                                  |                 | $82 \sim 89$ Hunt Group | $\text{co} = 3$ | $5 = 50$                        | $3 = 30$ |                      |
| Busy/No<br>Answer                                                                                                    | # 2                                              | $\frac{31}{5}$  | <b>8 7 Voice Mail</b>   | $icm=1$         | $1 = 10$                        | $4 = 40$ | #258722              |
|                                                                                                    |                                                  |                 | $10 \sim 37$ Extension  | $icm/co = 2$    | $2 = 20$                        |          |                      |
|                                                                                                    |                                                  |                 | $82 \sim 89$ Hunt Group | $\text{co}=3$   | $5 = 50$                        | $3 = 30$ |                      |
| External                                                                                                    | $#$ $2$                                          | $\overline{6}$  | Telephone Number*       |                 |                                 |          |                      |
| * External Call forward requires a Pause at the beginning of the number. To enter a Pause, Press<br>Feature 70, which is replaced with a "F" |                                                  |                 |                         |                 |                                 |          |                      |

**TABLE 1.2 One Button and Single Line Telephone (replace F with #) Forward Operations**

#### Conditions:

**1.** Intercom calls to a forwarded extension will receive a special tone signifying that the extension called is forwarded.

#### <span id="page-10-0"></span>**Call Pickup Group**

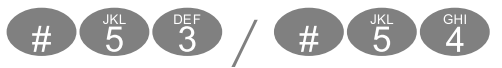

An extension can answer calls ringing at another extension by using the Call Pick Up Group feature. This feature allows users to easily access calls ringing within a group by dialing the pickup code or pressing the preprogrammed button.

If multiple calls are ringing at an extension, a priority list determines which call will be answered first.

Call Pick Up Priority List:

- <span id="page-10-1"></span>**•** Camped - On CO Line Calls
- **•** Recalling CO Line Calls
- **•** Transferred CO Line Calls
- **•** Incoming CO Line Calls

**•** Tone Ringing Intercom Calls

#### Conditions:

- **1.** If the call at the dialed extension has stopped ringing, before the call is picked up, the user will hear error tone.
- **2.** The Call Pick Up feature code may be programmed on any programmable feature button.
- **3.** If several calls of the same priority are ringing at the extension, the calls are answered in the order they are received.

#### <span id="page-11-0"></span>**Do Not Disturb**

<span id="page-11-2"></span>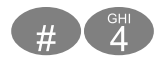

Extension users may, have the ability to place their extension in Do Not Disturb. When invoked, Do-Not-Disturb (DND) prevents all calls, intercom or CO Line, from ringing at an extension in Do Not Disturb. Some extensions with a more privileged Class of Service (COS) may have the ability to override an extension's DND setting.

A short stutter tone is audible when DND is active. A digital telephone is capable of having the DND feature assigned to a programmable button, which will light whenever DND is active. Other extensions with a programmed DSS/BLF button of the extension that is in Do Not Disturb, will flash indicating that the extension is in DND.

#### Conditions:

- **1.** Do Not Disturb cannot be enabled if any form of Station Call Forward is active
- **2.** To redirect a ringing call to the attendant, press the preprogrammed "DND" feature button while the call is ringing.
- **3.** When an extension is in DND, all other extensions with a DSS/BLF of that extension, will flash indicating that the extension is in DND.

#### <span id="page-11-1"></span>**Extension Password / Phone Lock**

<span id="page-11-3"></span>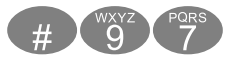

Each extension has a User Password which is needed to access certain features such as; Follow Me Forward, Authority Code, and Phone Lock features.

#### Conditions

**1.** Each extension can customize their password at any time.

#### <span id="page-12-0"></span>**Extension Pickup Groups**

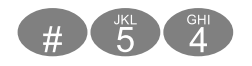

<span id="page-12-4"></span>Extension pickup groups allow you to dial a code and pick up an actively ringing call within your group.

#### Conditions

- **1.** Extensions may be assigned to only one Extension Pick Up Group.
- **2.** The pick up priority of a ringing call is: CO Lines and then intercom calls, CO Line call priority is Camped-On, Recalling, Transferred, and Incoming.
- **3.** Intercom call priority is Ringing then Voice Call.

#### <span id="page-12-1"></span>**Extension Reminder**

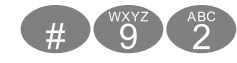

<span id="page-12-3"></span>Each extension has a private alarm that can be used to remind them of special appointments, events, etc. When the alarm activates the user will hear ring tone for a programmable period of time ranging from 10 to 60 seconds. After the programmed period the alarm is automatically canceled. The extension user can program the alarm to be activated once or always (repeated). When programmed for always, the alarm will sound at the same time everyday.

#### Conditions:

**1.** The alarm clock will be automatically canceled after the programmed Alarm Play Time.

#### <span id="page-12-2"></span>**Flash – Telephone Company Line**

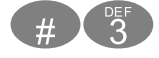

<span id="page-12-5"></span>Flash – Telephone Company Line is a programmed setting that will determine what flash timing will be presented to the telephone company central office when the user issues a Hook-Flash command while connected to a Telephone Company Line. This feature is a

requirement when the system is installed "behind" Centrex or PBX system. For easy access it is recommended, in these two cases, the Flash feature code should be programmed onto a Flexible Feature Button.

If Call Waiting service is provided, by the telephone company, the Flash feature to answer a second incoming call while connected to another outside party.

#### Conditions

- **1.** The Flash code may be stored in any speed dial bin.
- **2.** The Flash code may be stored in the Last Number Redial buffer.
- **3.** Single line extensions must generate a hook-flash on the analog port then dial  $\bullet$  to generate a hook-flash on a CO Line.

#### <span id="page-13-0"></span>**Forced Intercom Tone Ring**

<span id="page-13-4"></span>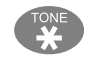

When an extension is in Hands Free - Voice Announce mode, intercom calls will not forward, so the system allows callers to dial """ to activate Forced Intercom Tone Ring which allows callers to ring the extension.

#### <span id="page-13-3"></span>Conditions

**1.** When an extension leaves a Callback, the alert signal will ring.

#### <span id="page-13-1"></span>**Group Call Pickup**

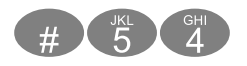

See Call Pickup

#### <span id="page-13-2"></span>**Hold**

A Single Line Telephone can place calls on hold by pressing a fixed "Flash" button or by pressing the hook-switch.

#### <span id="page-14-0"></span>**Last Number Redial**

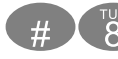

 $\left(\frac{4}{3}\right)$  or fixed redial button

<span id="page-14-3"></span>Last Number Redial (LNR) allows the user to automatically dial the last number dialed from your telephone. The LNR feature will retain up to twenty 20 digits for each extension.

#### Conditions

- **1.** Last Number Redial only works with CO Line calls.
- **2.** LNR will repeat a hook-flash in the same sequence as it was first dialed. If a speed dial number was first dialed LNR will dial the speed dial number and any subsequent manually dialed digits.

#### <span id="page-14-1"></span>**Least Cost Routing**

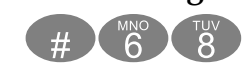

<span id="page-14-4"></span>Least cost routing allows the system to evaluate each telephone number dialed to ensure that it is using the correct trunk route.

#### Conditions

**1.** This must be enabled in Database Programming

#### <span id="page-14-2"></span>**Message Waiting**

<span id="page-14-5"></span>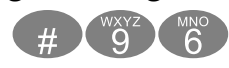

When you call a busy or unattended extension, you will have the option to send a message waiting indication. You can dial the message waiting code from your idle telephone and send a message without ringing the telephone.

#### Conditions

**1.** Feature **#1966** is used to disable a Message Waiting Indication.

#### <span id="page-15-0"></span>**Page**

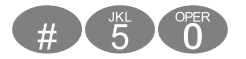

<span id="page-15-4"></span>Extension users may initiate various one-way page announcements:

- **•** All Paging All paging zones internal and external.
- **•** External Paging Only external ancillary paging equipment.
- **•** Internal Paging Specific page groups
- **•** Internal Paging A system-wide internal page.

#### Conditions

- **1.** Only one page will work at a time, if a second page is attempted, Error tone is heard.
- **2.** Single Line Telephone may initiate a Page, and use the Meet Me Page feature, but they will not receive a page announcement.

#### <span id="page-15-1"></span>**Page (Meet Me)**

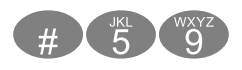

<span id="page-15-3"></span>Meet me page allows the user to locate a person that is away from their desk or have no office location. Once paged, the party can answer the page, using any telephone in the system, by entering the "Meet Me" ( $\bullet\bullet\bullet\bullet$ ) code. Once the code is entered, the system creates a private intercom call and releases the page port.

#### Conditions

- **1.** A page may be answered at any telephone, by dialing Meet Me Page code, even if the page announcement is not heard over the telephone speaker.
- **2.** The page may be a zone page or a system wide "all page".

#### <span id="page-15-2"></span>**Phone Lock / Unlock**

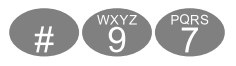

<span id="page-16-2"></span>The Phone Lock/Unlock feature allows a user to prevent ANY outgoing CO Line calls from their extension. The extension password is used to lock/unlock the telephone. This feature code is also used to program your private four-digit extension password.

The use of the feature (Phone Lock) will block all CO Line calls, including emergency calls such as "911". Therefore, it is not recommended that any telephone be locked.

#### Conditions

- **1.** When an extension is locked it can only make intercom calls; answer and retrieve calls on hold are not affected.
- **2.** If a user forgets their password it may be retrieved via the system database administration.
- **3.** The programmed Attendant's Private Password is used to enter Attendant Administration.
- **4.** If a CO Line or CO Line call is attempted from a locked telephone, error tone will be heard.

#### <span id="page-16-0"></span>**Pulse to Tone (DTMF) Conversion**

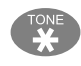

<span id="page-16-3"></span>The Pulse to Touch Tone (DTMF) conversion feature enables the system to use Dial Pulse (rotary) outgoing telephone company lines and access special services which require DTMF tones. A limited number of applications may still only support Pulse dialing for outgoing calls, but after reaching an outside party the use of Touch Tone mode may be required.

#### **Conditions**

- **1.** The dialing conversion can only be from pulse mode to tone DTMF mode, not from DTMF back to pulse mode.
- **2.** The Pulse to Tone code can be programmed in any speed dial bin.
- **3.** When making a call on a CO Line with Pulse Rotary dialing, the digits following" \*\*\* will be sent in DTMF tone mode.

#### <span id="page-16-1"></span>**Recall**

<span id="page-16-4"></span>The Recall feature pertains to calls that are parked, on hold, or calls that have been transferred to another extension. Calls which go unanswered after a preset period of time are

"recalled" to the extension which initiated the park, hold or transfer. Recall reduces the possibility that a call will go unattended.

#### **Conditions**

- **1.** Recalling telephone company lines will follow Call Forward destination settings.
- **2.** Recalls are not directed to the programmed Alternate Attendant extension.
- **3.** When a holding or transferred call begins to recall, the outside party will hear transfer ring-back tone.
- **4.** During recall, the CO line returns to System Hold allowing any extension with normal CO Line receive privileges to retrieve the recalling line.

#### <span id="page-17-0"></span>**Reminder Tones**

<span id="page-17-3"></span>Reminder Tones are heard when accessing an intercom dial tone from an extension that has Call Forward or Do Not Disturb is enabled. This "stutter" dial tone is actually a rapid, recurring break in the intercom dial tone which reminds the user of the current extension availability status. If Call Forward or Do Not Disturb is activated, this reminder tone will be heard when the extension user places an intercom call.

#### **Conditions**

**1.** Once a digit is dialed the reminder tone is removed until the next time intercom dial tone is heard.

#### <span id="page-17-1"></span>**Single Line Telephone ‐ Flash**

<span id="page-17-2"></span>Single Line Telephones and similar analog devices uses a Hook-switch Flash or Flash button to administer call-processing operations like transfer and hold. This fundamental call control is handled in the form of specific hook-switch operations. These are known as Hookswitch Flash or just Flash commands.

#### Conditions

N/A

#### <span id="page-18-0"></span>**Speed Dial (ABBR) – Extension /System**

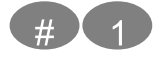

<span id="page-18-2"></span>The Speed Dial feature allows users to store frequently dialed numbers. Each extension may store up to twenty (20) personal numbers 00 - 19 in the speed dial directory. Digital Telephones enter and store their speed dial number using  $\oplus \bullet$ , to dial a stored number, press a CO Line and enter  $\bullet$   $\bullet$ , followed by the bin number 00 - 19.

Single Line Telephones can also store up to 20 station speed bins using the  $\bigoplus$  feature code. To dial a speed bin a Single Line Telephone uses the  $\bullet\bullet\bullet\bullet$  feature code.

Special Entry Codes:

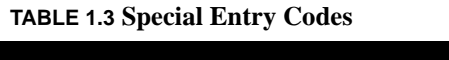

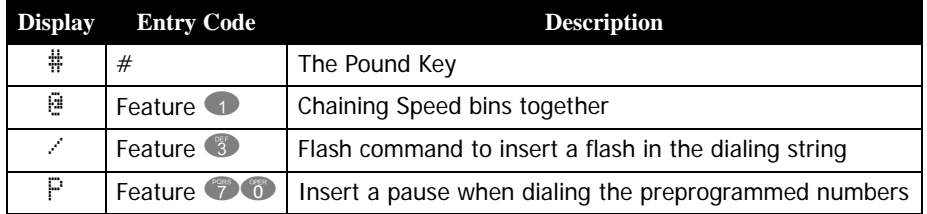

#### Conditions

- **1.** A maximum of 16 digits can be entered into any one speed bin.
- **2.** The system can be programmed to allow System Speed Dial Numbers to override Toll Restriction settings both CO Line and Extension Classes of Service.

#### <span id="page-18-1"></span>**Transfer**

<span id="page-18-4"></span>Transfer is used to deliver calls at one extension to another extension while maintaining the privacy of the connection. This means that calls can be routed to system destinations (Extensions, Hunt Group, Voicemail Group, etc.) in such a way that the wrong party cannot easily intercept them.

There are two (2) types of transfer you may use: Screened (talk) Transfer and Unscreened **Transfer** 

<span id="page-18-3"></span>Screened Transfer – means that before the transfer is completed, the call is announced to the destination extension. This transfer method provides the transferring party with the option to reroute the call being transferred if the selected destination is determined not appropriate.

<span id="page-19-1"></span>Unscreened Transfer – simply delivers the call to the destination selected regardless of the destination readiness to accept the call.

Until the transfer is complete, the outside line is placed on Exclusive Hold and can only be retrieved by the transferring telephone or the receiving telephone.

Calls that are transferred are subject to a unique transfer recall time. Transferred calls that go unanswered at the destination will recall (ring) to the transferring party when this timer expires. There are two recall timers that affect transferred calls; Transfer Busy Recall Time and Transfer Idle Recall Time. Idle and Busy represent the status of an extension for unsupervised transfer scenarios. (If the extension destination is busy the Transfer-Busy Timer is used. If the extension destination is idle the Transfer-Idle Timer is used.)

#### **Conditions**

- **1.** Transferred CO Lines that recall are placed on system hold at the time the recall occurs.
- **2.** When a transferred CO Line recalls, the line number and extension number where the call was transferred will be displayed.
- **3.** The transferred connection party will hear ring-back tone while the call is transfer ringing.
- **4.** CO Line calls and intercom calls may be transferred.
- **5.** In screened transfer, if the destination extension answers the intercom call in Voice Announce Hands-free mode and does not go off hook, the transferred connection will transfer ring at that extension.
- **6.** In screened transfers, if the destination extension answers the intercom call by lifting the handset, the transferred connection is connected to the destination extension immediately when the transfer operation is complete.

#### <span id="page-19-0"></span>**Warning Tone / CO Line Call Limiter**

<span id="page-19-2"></span>Each extension may be programmed with a warning tone, and telephone company line call limiter. Each inbound or outbound call is monitored for the length of the call, once the warning time timer is reached the caller will receive the warning tone every 20 seconds for the duration of the call. In addition, the extension can be programmed to terminate the call after the first warning tone is heard. This feature is useful in a lobby or retail environment where lengthy calls are to be discouraged.

#### Conditions

- **1.** This feature is not recommended as a "Toll Saver" option and should be used only for specific applications.
- **2.** Additional calls can be made at the extension following the expiration of the Warning Tone/Drop Call operation.

#### <span id="page-20-0"></span>*Voice Processing System*

<span id="page-20-6"></span>The optional voice processing system is designed to assist you in your daily tasks. Your voice mailbox becomes your primary assistant which can call you when you have a new message, as well as emailing you a copy of each message.

#### <span id="page-20-1"></span>**Using your Mailbox**

#### <span id="page-20-5"></span><span id="page-20-2"></span>**Set up**

<span id="page-20-4"></span>The following steps are used to set up your mailbox:

- **1.** Dial the voice mail hunt group 87 or dial #64
- **2.** Enter your password Default password is 0000.
- **3.** Press 3 to change your password from the default 0000.
- **4.** Press 4 to record a personal greeting.
- **5.** Press 5 to record the name that will be associated with this mailbox.

Your mailbox will give you the following list of options:

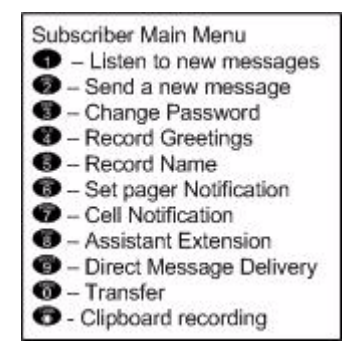

<span id="page-20-3"></span>**1** - Listen to new messages

Press 1 to listen to any new messages in your mailbox.

<sup>2</sup> - Send a new message

<span id="page-21-5"></span>Press 2 to send a message to another subscriber in the voice processing system.

3 - Change password

<span id="page-21-0"></span>Press 3 to change your password. At default the password is 0000, and should be changed to something that you will remember, but is not easy for others to figure out. Try to avoid numbers like 1234 or 1111 because they may be easy to figure out.

#### 4 - Record Greetings

<span id="page-21-2"></span>Press 4 to customize your mailbox, you should record a personal greeting, that is informative to the caller. For example, "Hi, you've reached Ken, today Monday May first, I will be out of the office, but I will be checking my messages, so please leave me a message that includes the time of day that you called, and anything that you would like to verify before calling you back. Thank you for calling."

5 - Record Name

<span id="page-21-3"></span>Press 5 to record your name. This is used whenever is transferred to your mailbox from the auto attendant. The name should only include your first and sometimes your last name. For example, you may say "Ken" or "Ken Williams".

6 - Set Pager Notification

<span id="page-21-1"></span>Press 6 to activate and enter a pager telephone number. Once activated, the pager will be notified each time a new message is received. Enter the pager telephone number, any delay needed after the telephone number is dialed, any numbers needed before sending the pager information, and finally enter the pager information that will be sent.

7 - Remote Notification (Cell Phone)

<span id="page-21-4"></span>Press 7 to activate and enter the remote telephone number to be dialed when a new message is left in your mailbox. Your mailbox will dial this number and it begin to play the message that indicates that you have a new voice mail message, and to enter your password to retrieve the message. This message begins to play as soon as it dials your remote telephone number, so when you answer your telephone it may not be at the beginning of the messages. Just input your password and you will be able to retrieve your messages.

8 - Assistant Extension

Set up

<span id="page-22-1"></span>Press 8 to set up an assistant extension. A caller will have the option to be transferred to the assistant extension rather than leaving a message in your mailbox.

9 - Direct Message Delivery

<span id="page-22-3"></span>Press 9 to activate direct message delivery which will send callers that are in the auto attendant directly to your mailbox, without ringing your extension first.

0 - Reroute Caller to another Extension

<span id="page-22-5"></span>Press 0 and input a new extension number where callers should be routed to when they enter your mailbox number. This can be very helpful when another extension is covering for you while you are on an extended absents.

\* - Clipboard Recording (One Touch Record)

<span id="page-22-2"></span>All messages that are recorded while on a telephone call are placed into the "Clipboard" area. These messages do not send any type of message notification to the extension, pager or remote telephone numbers.

#### <span id="page-22-0"></span>**Listening to Messages**

<span id="page-22-4"></span>When you have a new message, your mailbox will notify you at your extension, in the display and with a visual flashing LED indication.

Enter your mailbox and press  $\bigoplus$  to listen to your new messages.

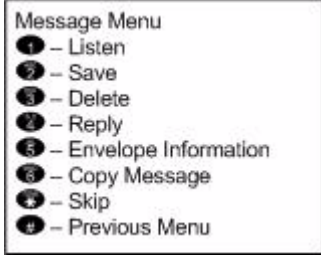

After listening to a new message, you will be presented with the following options:

 $\bullet$  - Listen

Press 1 to listen to new messages

<sup>2</sup> - Save

<span id="page-23-4"></span>Press 2 after listening to a new message if you would like to save the message. Messages are saved for up to 30 days. Messages that are stored for longer then 30 days will be deleted.

<sup>3</sup> - Delete

<span id="page-23-1"></span>Press 3 to delete the message that you have just listened to; you must press 1 to confirm deletion of the message.

<span id="page-23-3"></span> $4$  - Reply

Press 4 to reply to the message. This only works when a subscriber sends you a message from their mailbox.

5 - Envelope Information

<span id="page-23-2"></span>Press 5 to listen to the header or envelope information such as the time and date that the message was received.

6 - Copy the message to another subscriber

<span id="page-23-0"></span>Press 6 to copy or forward the message to another subscriber. The message can be copied with or without comments, and to multiple subscribers. To copy to multiple subscribers, enter the first mailbox number then press  $#$ , and then enter the next mailbox number and press  $\#$ , continue unit all mailboxes are entered. Press  $\# \#$  when you are done copying the message.

 $\bullet$  - Skip to the next message

<span id="page-23-5"></span>Press  $*$  to skip over this message to jump to the next message.

A [Access Specific CO Line 6](#page-5-0) [Account Code 6,](#page-5-1) [8](#page-7-3) [Assistant Extension 23](#page-22-1) [Attendant 6](#page-5-2) [Authority Code 8](#page-7-4) [Authority Code \(traveling COS\) 6](#page-5-3) B [Busy Forward 10](#page-9-1) C [Call Back 6,](#page-5-4) [9](#page-8-1) [Call Forward 6](#page-5-5) Bus[y 10](#page-9-1) CO Line onl[y 10](#page-9-2) Externa[l 10](#page-9-3) Follow Me [10](#page-9-4) Idle [10](#page-9-5) Interco[m 10](#page-9-6) Intercom and CO Lin[e 10](#page-9-7) No Answe[r 10](#page-9-8) One Button [10](#page-9-9) [Call Pick Up 11](#page-10-1) [Call Pickup Directed 6](#page-5-6) [Call Pickup Group 6](#page-5-7) [Camp On \(Busy CO Line\) 6](#page-5-8) [Camp On \(Busy Extension\) 6](#page-5-9) [Change Mailbox Password 22](#page-21-0) [Clipboard 23](#page-22-2) CO Line Specific Line Access [7](#page-6-2) [CO Line Access 6](#page-5-10) [Copy 24](#page-23-0) D. [Delete 24](#page-23-1) [Direct Message Delivery 23](#page-22-3) [Directed Call Pick Up 6](#page-5-11)

[Do Not Disturb 12](#page-11-2) [Do Not Disturb \(DND\) 6](#page-5-12) E [Envelope Information 24](#page-23-2) [Extension Alarm 13](#page-12-3) [Extension Password - Phone Lock 6](#page-5-13) [Extension Pick Up Groups 13](#page-12-4) [Extension Reminder 6,](#page-5-14) [13](#page-12-3) [Extension Reminder Delete 6](#page-5-15) [Extension Speed Dial 19](#page-18-2) [Extension User Password 12](#page-11-3) [External Forward 10](#page-9-3) F [Feature Codes 5](#page-4-3) Flash Single Line Telephon[e 18](#page-17-2) [Flash – Telephone Company Line 13](#page-12-5) [Flash \(PBX/CO\) 6](#page-5-16) [Follow Me Forward 10](#page-9-4) [Forced Intercom Tone Ring 14](#page-13-3) G [Group Call Pickup 6](#page-5-17) H [Header Information 24](#page-23-2) [Hold Retrieve \(SLT\) Different Extension 6](#page-5-18) [Hold Retrieve \(SLT\) Same Extension 6](#page-5-19) [Hot Line 6](#page-5-20) I [Idle Forward 10](#page-9-10) L [Last Number Redial 6,](#page-5-21) [15](#page-14-3) [Least Cost Routing 15](#page-14-4) [listen 21](#page-20-3) M Mailbox Password Chang[e 22](#page-21-0)

[Mailbox Set up 21](#page-20-4) [Meet Me Page 16](#page-15-3) [Message Menu 23](#page-22-4) [Message Waiting 6,](#page-5-22) [15](#page-14-5) N [No Answer Forward 10](#page-9-8)  $\Omega$ [One Button Call Forward 10](#page-9-9) [Operator Code 8](#page-7-5) P [Page 7,](#page-6-3) [16](#page-15-4) Meet Me [16](#page-15-3) [Page Answer \(Meet Me\) 7](#page-6-4) [Pager Notification 22](#page-21-1) [Phone Lock 7](#page-6-5) [Phone Lock/Unlock 17](#page-16-2) [Pulse to Tone 7](#page-6-6) [Pulse to Touch Tone 17](#page-16-3) R [Recall 17](#page-16-4) [Record Greeting 22](#page-21-2) [Record Name 22](#page-21-3) [Reminder Tone 18](#page-17-3) [Remote Notification 22](#page-21-4) [Reply 24](#page-23-3) [Reroute Caller 23](#page-22-5) S [Save 24](#page-23-4) [Screened Transfer 19](#page-18-3) [Send 22](#page-21-5) [Single Line Telephone Flash 18](#page-17-2) [Skip 24](#page-23-5) Speed Dial Bin Extension [19](#page-18-2) [Speed Dialing \(SLT\) 7](#page-6-7)

T [Transfer 19](#page-18-4) [Traveling Class of Service 8](#page-7-4) U [Unscreened Transfer 20](#page-19-1) [Using your Mailbox 21](#page-20-5) V [Voice Announce Mode 14](#page-13-4) [Voice Mail 7](#page-6-8) [Voice Processing System 21](#page-20-6) W [Warning Tone 20](#page-19-2)

# **ADIUE**

Part Number: 45PAPUG © Copyrigh XBLUE Networks, LLC 2006